Please note that at this time only undergraduate degrees are available through DegreeWorks at this time.

## How to get to DegreeWorks through UAOnline

1. Go t[o http://uaonline.alaska.edu/](http://uaonline.alaska.edu/) and log into the secured area.

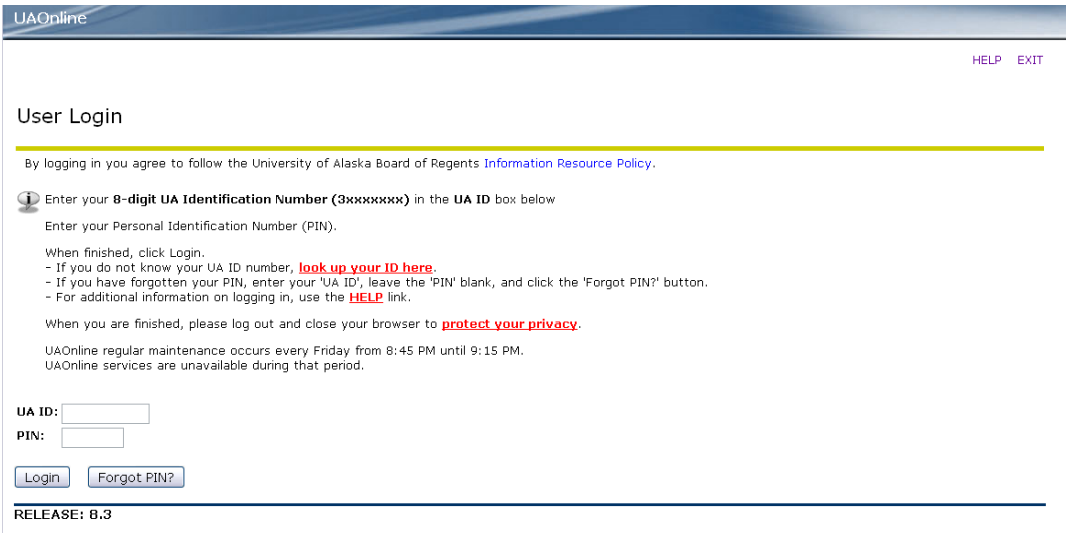

**2.** Once you are successfully logged into your UAOnline account click on the Student Services & Account

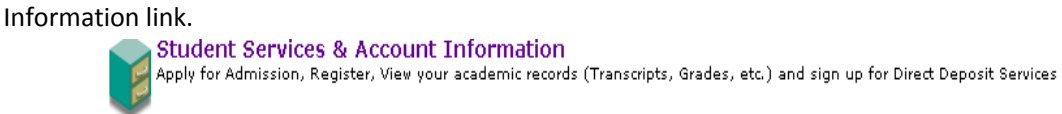

**3.** On the Student Services & Account Information page click the link **DegreeWorks/Electronic Degree Audit**. This will redirect you to page that will ask for your home campus.

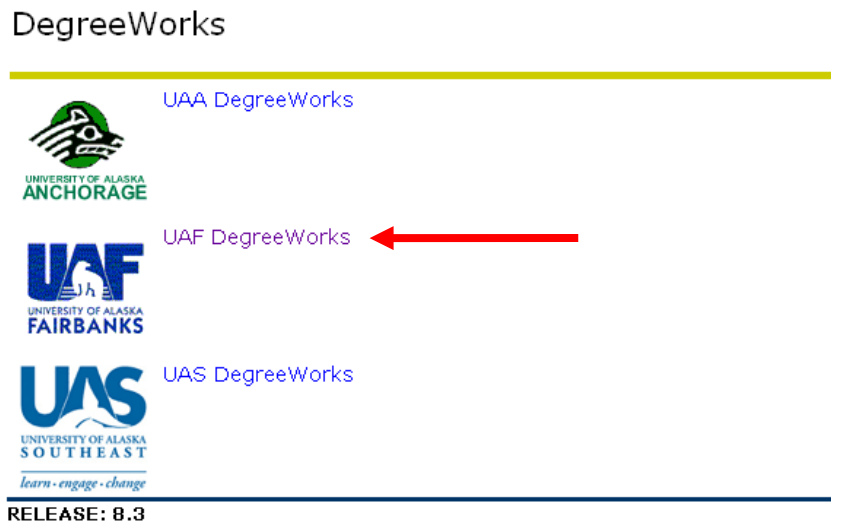

**4.** After selecting your home campus you will be directed to your DegreeWorks audit.

*If you have questions about DegreeWorks please contact your Graduation Coordinator for assistance.*